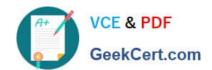

# PL-300<sup>Q&As</sup>

Microsoft Power BI Data Analyst

# Pass Microsoft PL-300 Exam with 100% Guarantee

Free Download Real Questions & Answers PDF and VCE file from:

https://www.geekcert.com/pl-300.html

100% Passing Guarantee 100% Money Back Assurance

Following Questions and Answers are all new published by Microsoft
Official Exam Center

- Instant Download After Purchase
- 100% Money Back Guarantee
- 365 Days Free Update
- 800,000+ Satisfied Customers

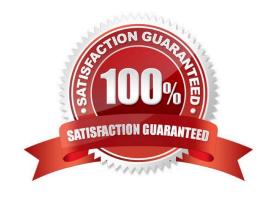

## **QUESTION 1**

#### **HOTSPOT**

You have a report in Power BI Desktop as shown in the following exhibit.

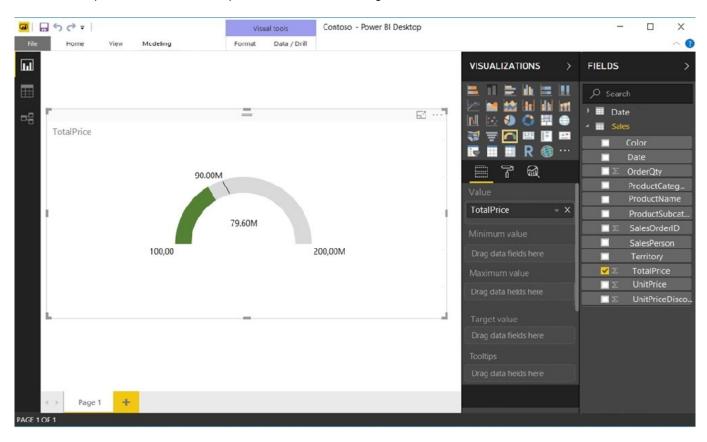

Use the drop-down menus to select the answer choice that completes each statement based on the information presented in the graphic. Note: Each correct selection is worth one point.

Hot Area:

The goal is set by using [answer choice].

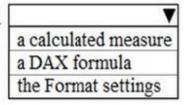

To configure the visualization to display TotalPrice for the Territory of Canada always, you must add the Territory column to [answer choice].

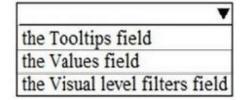

Correct Answer:

## https://www.geekcert.com/pl-300.html 2024 Latest geekcert PL-300 PDF and VCE dumps Download

# The goal is set by using [answer choice].

a calculated measure a DAX formula the Format settings

To configure the visualization to display TotalPrice for the Territory of Canada always, you must add the Territory column to [answer choice].

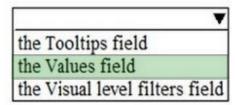

#### **QUESTION 2**

You have a large dataset that contains more than 1 million rows. The table has a datetime column named Date.

You need to reduce the size of the data model.

What should you do?

- A. Round the hour of the Date column to startOfHour.
- B. Change the data type of the Date column to Text.
- C. Trim the Date column.
- D. Split the Date column into two columns, one that contains only the time and another that contains only the date.

Correct Answer: D

We have to separate date and time tables. Also, we don\\'t need to put the time into the date table, because the time is repeated every day. Split your DateTime column into a separate date and time columns in fact table, so that you can join the date to the date table and the time to the time table. The time need to be converted to the nearest round minute or second so that every time in your data corresponds to a row in your time table.

Reference: https://intellipaat.com/community/6461/how-to-include-time-in-date-hierarchy-in-power-bi

## **QUESTION 3**

## **HOTSPOT**

You need to create a solution to meet the notification requirements of the warehouse shipping department.

What should you do? To answer, select the appropriate options in the answer area.

NOTE: Each correct select is worth one point:

Hot Area:

## https://www.geekcert.com/pl-300.html 2024 Latest geekcert PL-300 PDF and VCE dumps Download

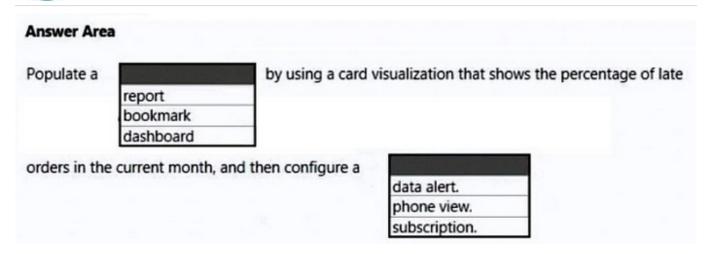

## Correct Answer:

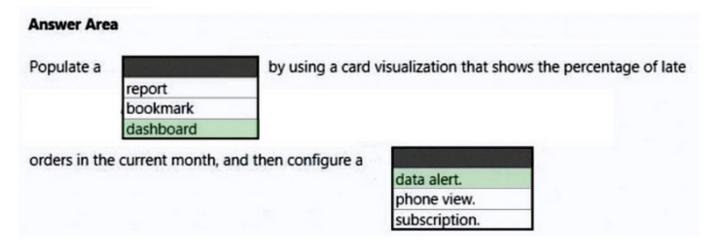

Box 1: dashboard

The warehouse shipping department must be notified if the percentage of late orders within the current month exceeds 5%.

You can set alerts to notify you when data in your dashboards changes beyond limits you set.

Box 2: data alert

Reference:

https://docs.microsoft.com/en-us/power-bi/create-reports/service-set-data-alerts

#### **QUESTION 4**

You need to create a visualization that compares revenue and cost over time. Which type of visualization should you use?

A. stacked area chart

B. donut chart

## https://www.geekcert.com/pl-300.html 2024 Latest geekcert PL-300 PDF and VCE dumps Download

C. line chart

D. waterfall chart

Correct Answer: C

A line chart or line graph displays the evolution of one or several numeric variables. Data points are connected by straight line segments. A line chart is often used to visualize a trend in data over intervals of time ?a time series ?thus the line is often drawn chronologically.

## Example:

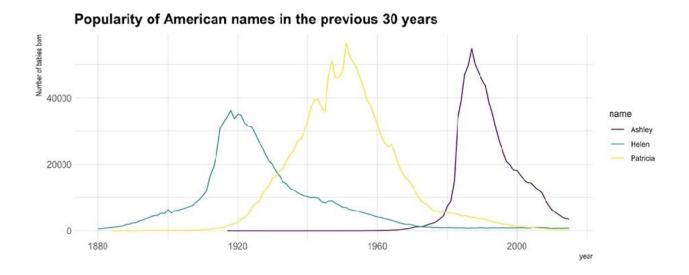

Reference: https://www.data-to-viz.com/graph/line.html

## **QUESTION 5**

## HOTSPOT

You are creating reports in Power BI Desktop. The model has the following tables.

| Table name | Column name    | Data type    |
|------------|----------------|--------------|
| Order      | Order_date     | Datetime     |
|            | Order_amount   | Float        |
|            | Customer_ID    | Integer      |
| Customer   | Customer_ID    | Integer      |
|            | Full_name      | Varchar(100) |
|            | Customer Photo | Binary       |

There is a relationship between the tables.

You plan to publish a report to the Power BI service that displays Order\_amount by Order\_date by Full\_name.

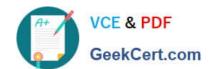

# https://www.geekcert.com/pl-300.html

2024 Latest geekcert PL-300 PDF and VCE dumps Download

You need to ensure that only the columns required for the report appear in Report View. The solution must minimize the size of the dataset that is published.

How should you configure the columns in Power BI Desktop? To answer, select the appropriate options in the answer area.

NOTE: Each correct selection is worth one point.

Hot Area:

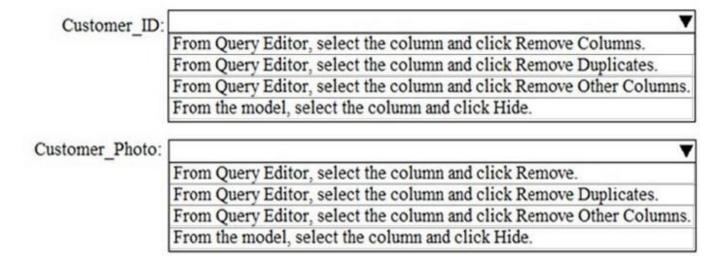

#### Correct Answer:

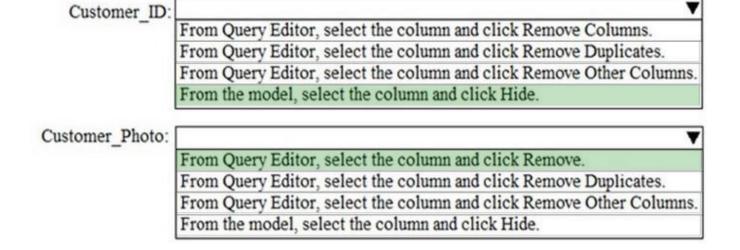

PL-300 PDF Dumps

PL-300 VCE Dumps

PL-300 Exam Questions